# **PENDÊNCIAS DE SINCRONISMO**

#### **1) O que são pendências de Sincronismo?**

São situações as quais o fluxo de envio das informações das estruturas organizacionais entre os sistemas EORG e SIAPE/SIAPECAD não ocorre.

#### **2) Causas que impedem o sincronismo?**

As causas são a existência de tarefas ou alteração das informações do Órgão ou da UORG no EORG, que ainda precisam serem concluídas. Ou ainda, a existência de pendência de informações no SIORG.

#### **3) Quais os tipos de pendências?**

- **a) Aguardando Bloco**: Enquanto as tarefas estão sendo complementadas a situção das outras unidades será descrita como "Aguardando Bloco". O sincronismo ocorre quando todas as tarefas criadas no EORG forem concluídas.
- **b) Aguardando Resolução de Pendências:** a situação ocorre quando é necessária a inclusão ou alteração de informações no SIORG. O gestor não tem ação a ser executada no EORG.
- **c) Pendente de Alteração do Central**: sitação em que o Órgão Central deve complementar alguma informação referente ao Órgão.
- **d) Pendente de cadastro**: situação na qual o gestor deve complementar as informações de cadastro do Órgão ou unidade.

### **4) Como identificar as pendências de Sincronismo?**

Existem 03 (três) formas de verificar as pendências de Sincronismo:

- I) "Menu Início"- acessando a lista de tarefas
- II) "Menu Órgão" opção Pendências de Sincronismo;
- III) Menu de Pesquisa:
	- Órgão Pesquisar Órgão
	- UORG Pesquisar UORG

### **I) Menu Início**

- a) O gestor logado tem acesso as tarefas referentes ao Órgão e suas UORGs.
- b) Ao clicar no menu de ações pode Assunir a Tarefa ou fazer Anotações.
- c) Ao assumir a tarefa será exibida a tela referente à tarefa selecionada.

OBS1: quando todas as tarefas do Órgão e suas UORGs forem concluídas o bloco será sincronizado para o SIAPE/SIAPECAD.

#### **TAREFAS**

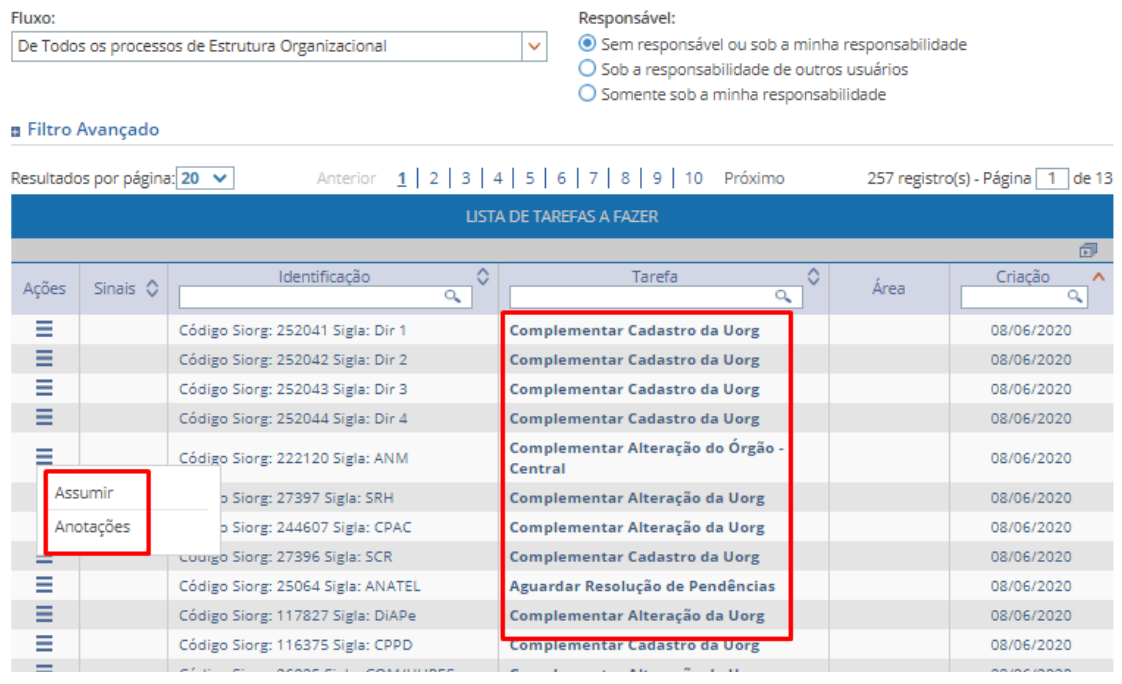

II) Menu Órgão – Pendências de Sincronismo

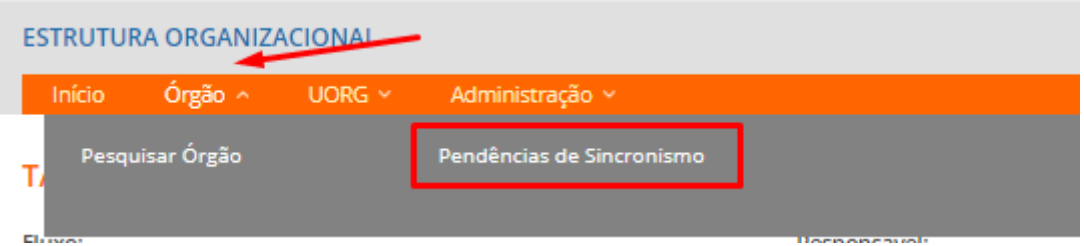

- a) No menu Órgão selecionar a opção "Pendência de Sincronismo".
- b) Será exibida tela contendo a lista das pendências do Órgão ou das UORGs.
- c) O gestor verifica se existem pendências para o Órgão ou para as UORGs.
- d) Se houver, clica no menu de ações na opção "Alterar".
- e) Será exibida tela para a alteração da informação que gera a pendência. OBS1: Se o Órgão ou a UORG estiverem na lista de pendência, mas não tiverem pendências a serem tratadas (pendência igual a zero) o Órgão ou a UORG podem estar aguardando a conclusão das tarefas das demais unidades para que o sincronismo possa ocorrer. OBS 2: A tramitação das tarefas de um Órgão e de suas unidades ocorre em forma de bloco. Significa que o sincronismo como SIAPE/SIAPECAD ocorrerá quando todas as tarefas do bloco forem concluídas.

Órgão:

PENDÊNCIAS DE SINCRONISMO

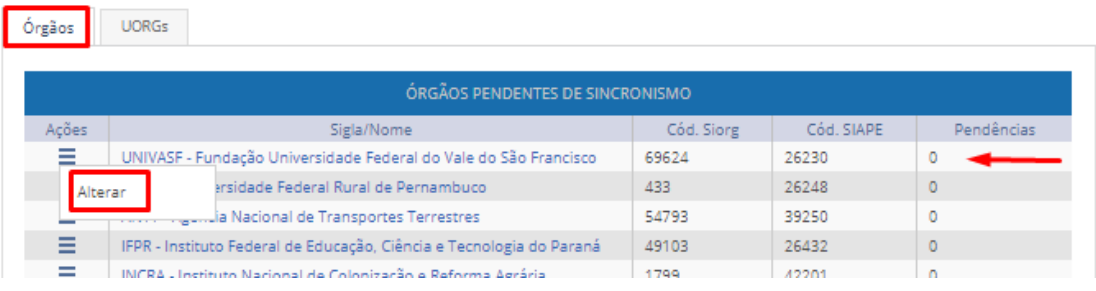

## UORG:

PENDÊNCIAS DE SINCRONISMO

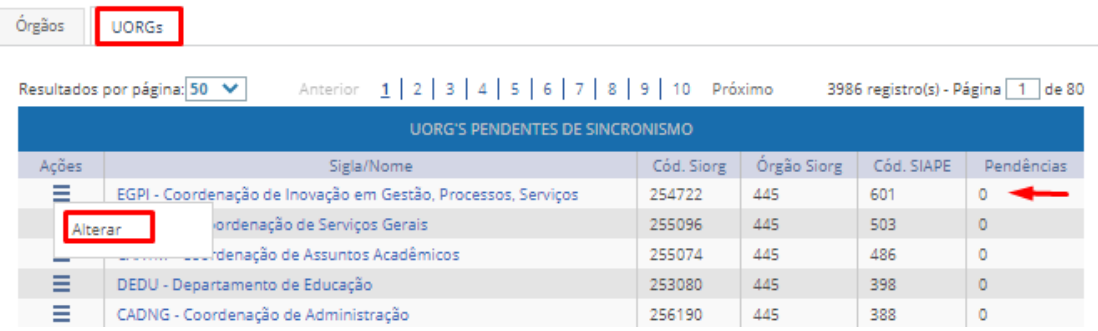

# **III) Menu Pesquisar (Órgão ou UORG)**

a. Selecionar a opção Pesquisar Órgão ou Pesquisar UORG no respectivo item do Menu;

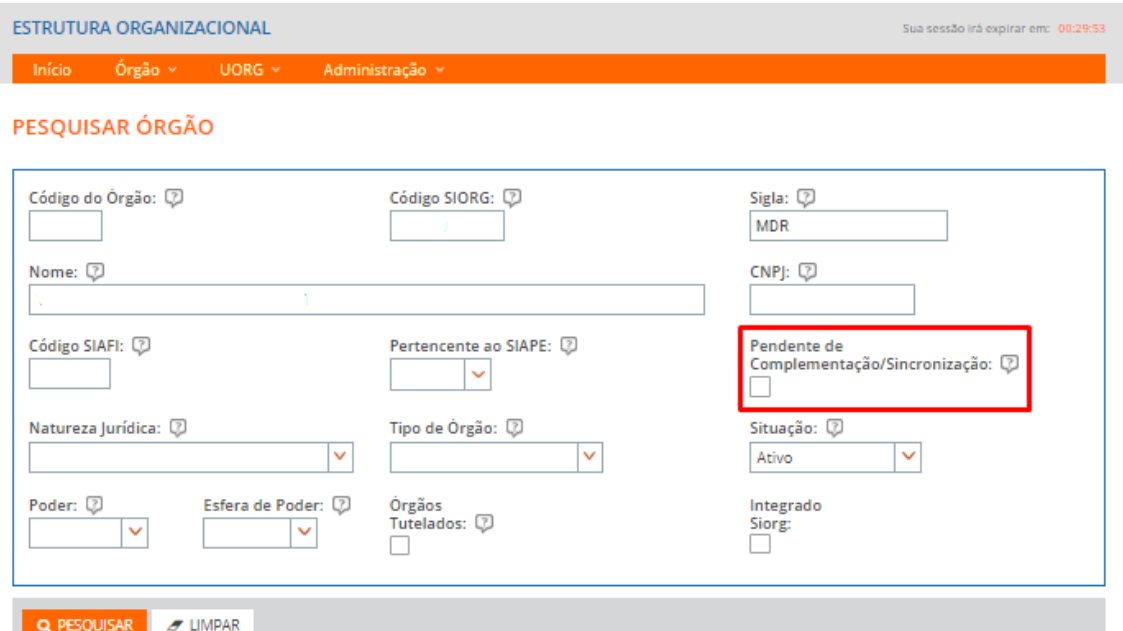

- b. Selecionar a opção Pendente de Complementação/Sincronismo e acionar o botão "Pesquisar"
- c. Será exibida a lista de resultados contendo as pendências de Complementação/Sincronismo do Órgão ou das UOGS.

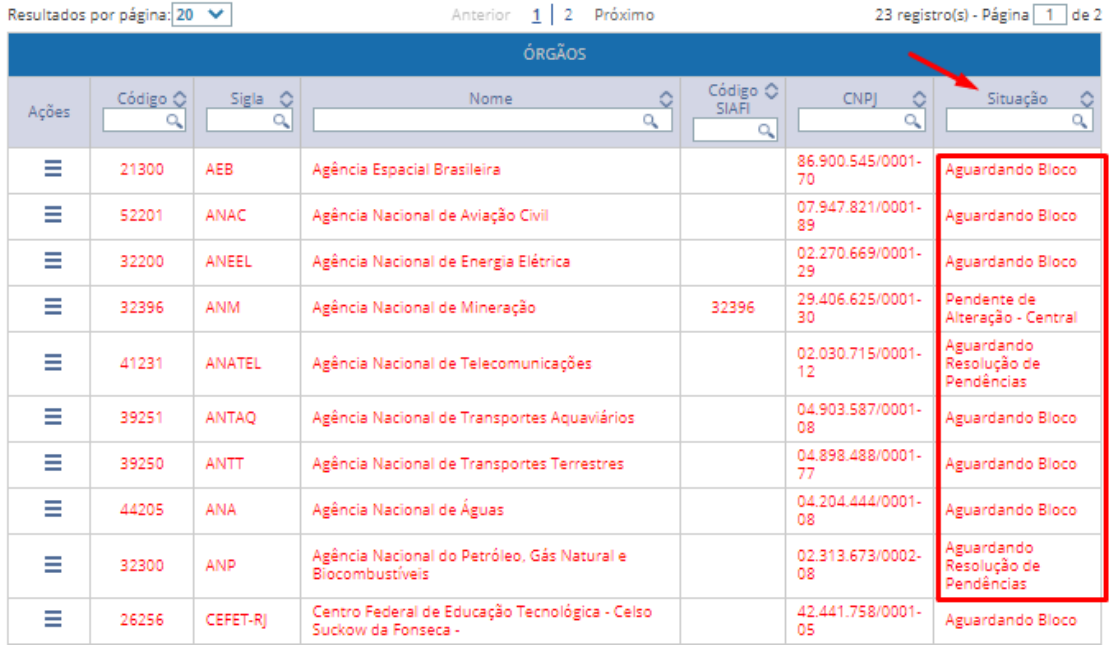

Situações:

- **Aguardando Resolução de Pendências:** a situação ocorre quando é necessária a inclusão ou alteração de informações no SIORG. O gestor não tem ação a ser executada no EORG. Ao clicar em "Detalhar" no menu de ações será exibida tela com as informações pendentes de inclusão ou alteração no SIORG.
- **Aguardando Bloco**: o sincronismo ocorre quando todas as tarefas criadas no EORG forem concluídas. Enquento as tarefas

estão sendo complementadas a situção das outras unidades será descrita como "Aguardando Bloco".

Ao clicar no menu de Ações o gestor seleciona a opção desejada: "Alterar" ou "Detalhar"

- d) Ao clicar em "Alterar" será exibida tela para a Alteração das informações do Órgão ou da UORG;
- e) Ao clicar em "Detalhar" será exibida tela para visualização das informações cadastradas.

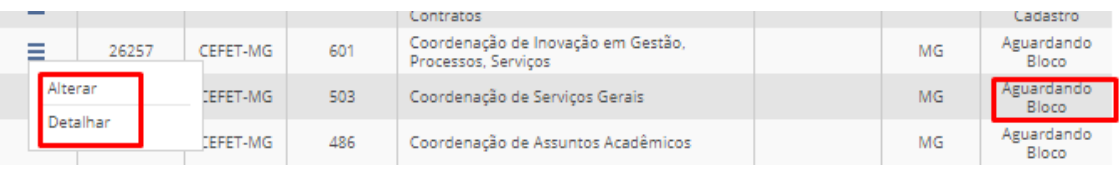

 **Pendente de cadastro**: situação na qual o gestor deve complementar as informações de cadastro do Órgão ou unidade.

Ao clicar no menu de Ações o gestor seleciona a opção desejada: "Complementar" ou "Detalhar"

- a) Ao clicar em Complementar será exibida a tela de tarefa de "Complementação de Cadastro" do Órgão ou da UORG;
- b) Ao clicar em "Detalhar" será exibida tela para visualização das informações cadastradas.

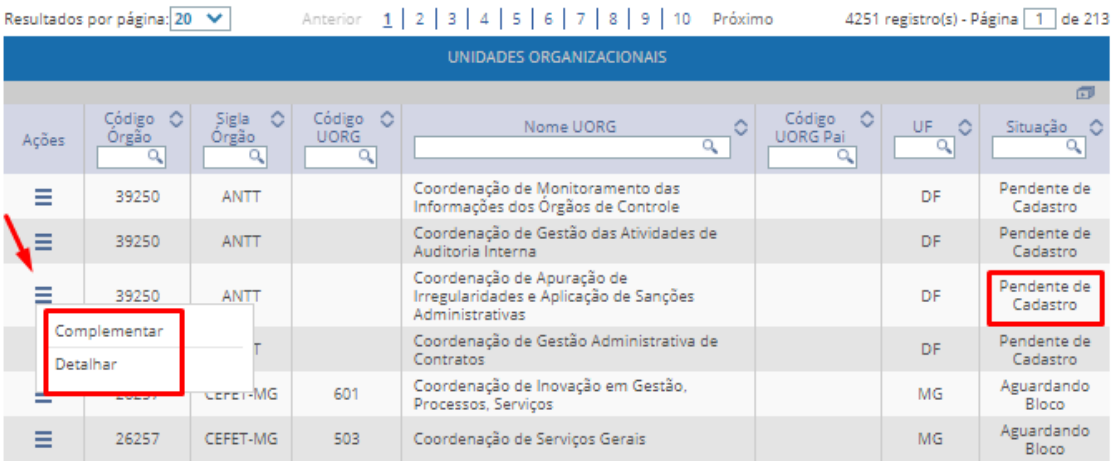

 **Pendente de Alteração do Central**: sitação em que o Órgão Central deve complementar alguma informação referente ao Órgão.

Ao clicar no menu de Ações o gestor seleciona a opção desejada: "Complementar" ou "Detalhar"

- a) Ao clicar em Complementar será exibida a tela de tarefa de "Complementação de Cadastro" do Órgão ou da UORG;
- b) Ao clicar em "Detalhar" será exibida tela para visualização das informações cadastradas.

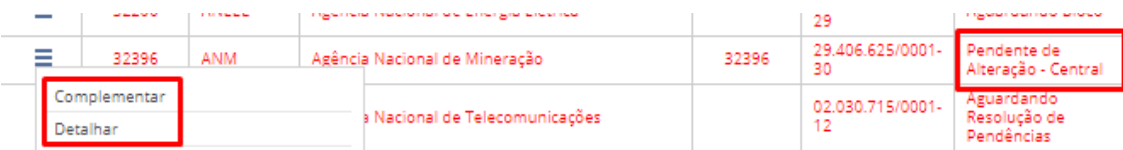